# **exana Documentation**

*Release 0.2.0+27.g6715fde*

**Mikkel E. Lepperød, Milad H. Mobarhan, Alessio Buccino, Tristan** 

**Nov 12, 2018**

## **Contents**

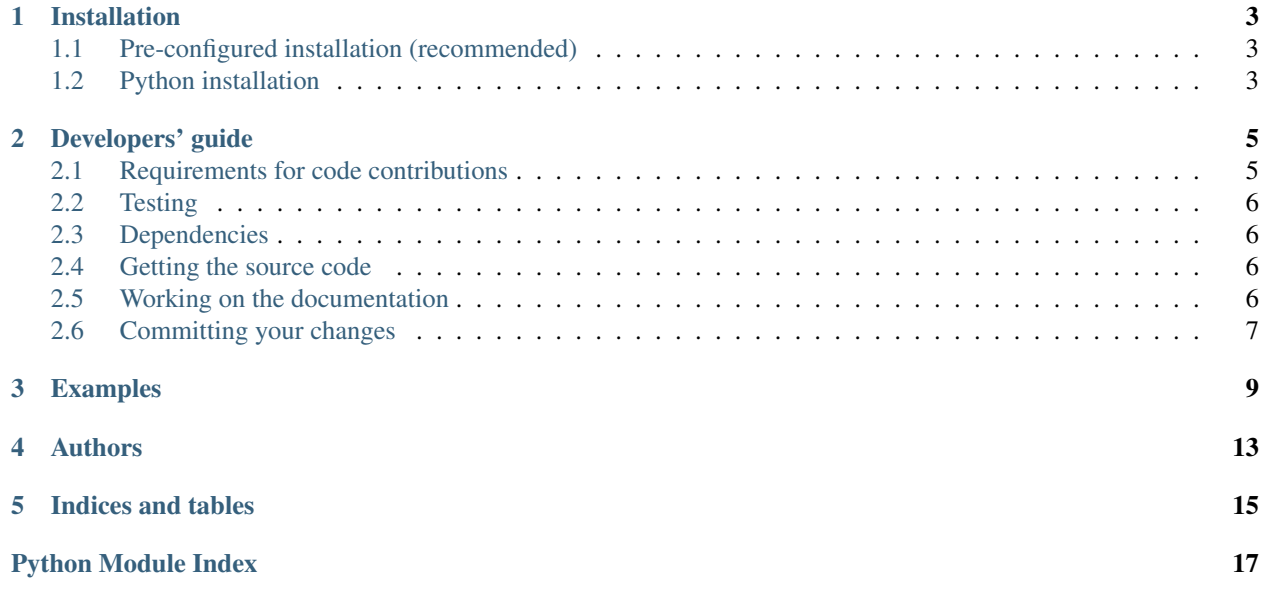

Exana is a python module for neuroscientific data analysis.

## CHAPTER<sup>1</sup>

## Installation

## <span id="page-6-1"></span><span id="page-6-0"></span>**1.1 Pre-configured installation (recommended)**

It's strongly recommended that you use Anaconda to install exdir along with its compiled dependencies.

With [Anaconda](http://continuum.io/downloads) or [Miniconda:](http://conda.pydata.org/miniconda.html)

conda install -c cinpla exana

## <span id="page-6-2"></span>**1.2 Python installation**

To install with setuptools clone the repo and install with python:

```
git clone https://github.com/CINPLA/exana.git
python setup.py develop
```
### Developers' guide

<span id="page-8-0"></span>Please fork and send pull requests for contributions.

## <span id="page-8-1"></span>**2.1 Requirements for code contributions**

Code contributions to exana need to adhere to the following requirements:

- All added code needs to be useful to more than just you. If only you need the functionality in your project, then add it to your project instead.
- Each function needs to have a corresponding test.
- Each function needs to have an example in the docstring.
- Plotting functions must be placed in *examples*. Rationale: Everyone has an opinion on how to plot everything.
	- Every function in examples must also be used in the documentation see the *docs* folder.
- Create specialized functions. Don't create one function that is general and takes 1000 parameters. Make 1000 functions instead.
- Prioritize functions over classes that keeps the scope minimal. Use classes only when you really need it for the data or the API.
- Keep it simple. Sometimes it is better to be a bit verbose to make the logic simpler. In other words, use simple functions and avoid classes if you can.
- Avoid wrapping simple functions from other libraries to be "helpful". Just show the function you wanted to wrap in your examples or docstrings instead.

Please conform to pep8 and write docstrings in [numpy style](http://sphinxcontrib-napoleon.readthedocs.io/en/latest/example_numpy.html)

### <span id="page-9-0"></span>**2.2 Testing**

To run tests, simply run in the command line:

```
$ py.test --doctest-modules --ignore setup.py
```
Test your code as much as possible, and preferably make a proper test case runnable with [pytest,](https://docs.pytest.org/en/latest/contents.html) as a minimum write runnable examples in the [docstring;](https://docs.pytest.org/en/latest/doctest.html) see example below:

```
def has_ten_spikes(spiketrain):
    "''"''"''"''"Parameters
    ----------
    spiketrain : neo.SpikeTrain
        A NEO spike train with spike times.
    Returns
    -------
    bool
        True if successful, False otherwise.
    Example
    -------
    >>> import neo
    >>> spiketrain = neo. SpikeTrain(times=list(range(10)), t_stop=10, units='s')
    >>> has_ten_spikes(spiketrain)
    True
    \bar{n} \bar{n} \bar{n}if len(spiketrain) == 10:
        return True
    else:
        return False
```
## <span id="page-9-1"></span>**2.3 Dependencies**

Exana depends on *neo* and *numpy*, to keep the global dependencies to a minimum please import special dependencies inside functions.

## <span id="page-9-2"></span>**2.4 Getting the source code**

We use the Git version control system. The best way to contribute is through [GitHub.](http://github.com) You will first need a GitHub account, and you should then fork the repository.

## <span id="page-9-3"></span>**2.5 Working on the documentation**

The documentation is written in reStructuredText, using the Sphinx documentation system. To build the documentation:

```
$ cd exana/docs
$ sphinx-apidoc -o . ../exana/
$ make html
```
Then open *doc/build/html/index.html* in your browser.

## <span id="page-10-0"></span>**2.6 Committing your changes**

Once you are happy with your changes, run the test suite again to check that you have not introduced any new bugs. Then you can commit them to your local repository:

\$ git commit -m 'informative commit message'

If this is your first commit to the project, please add your name and affiliation/employer to doc/source/authors. rst

You can then push your changes to your online repository on GitHub:

```
$ git push
```
Once you think your changes are ready to be included in the main Neo repository, open a pull request on GitHub (see [https://help.github.com/articles/using-pull-requests\)](https://help.github.com/articles/using-pull-requests).

## Examples

```
statistics_plot.plot_isi_hist(sptr, alpha=1, ax=None, binsize=array(2.0) * ms,
                                     time_limit=array(100.0) * ms, color='b', edgecolor=None)
     Bar plot of interspike interval (ISI) histogram
```
#### **Parameters**

- sptr (*neo.SpikeTrain*)
- **color** (*str*) color of histogram
- edgecolor (*str*) edgecolor of histogram
- ax (*matplotlib axes*)
- alpha (*float*) opacity
- binsize (*Quantity(s)*) binsize of spike rate histogram, default 2 ms
- time\_limit  $(Quantity(s))$  end time of histogram x limit, default 100 ms

#### **Examples**

```
>>> import neo
>>> from numpy.random import rand
>>> spike_train = neo.SpikeTrain(rand(1000) * 10, t_stop=10, units='s')
>>> ax = plot_isi_hist(spike_train, alpha=.1, binsize=10*pq.ms,
...<br>
time_limit=100*pq.ms, color='r', edgecolor='r')
```
<span id="page-13-0"></span>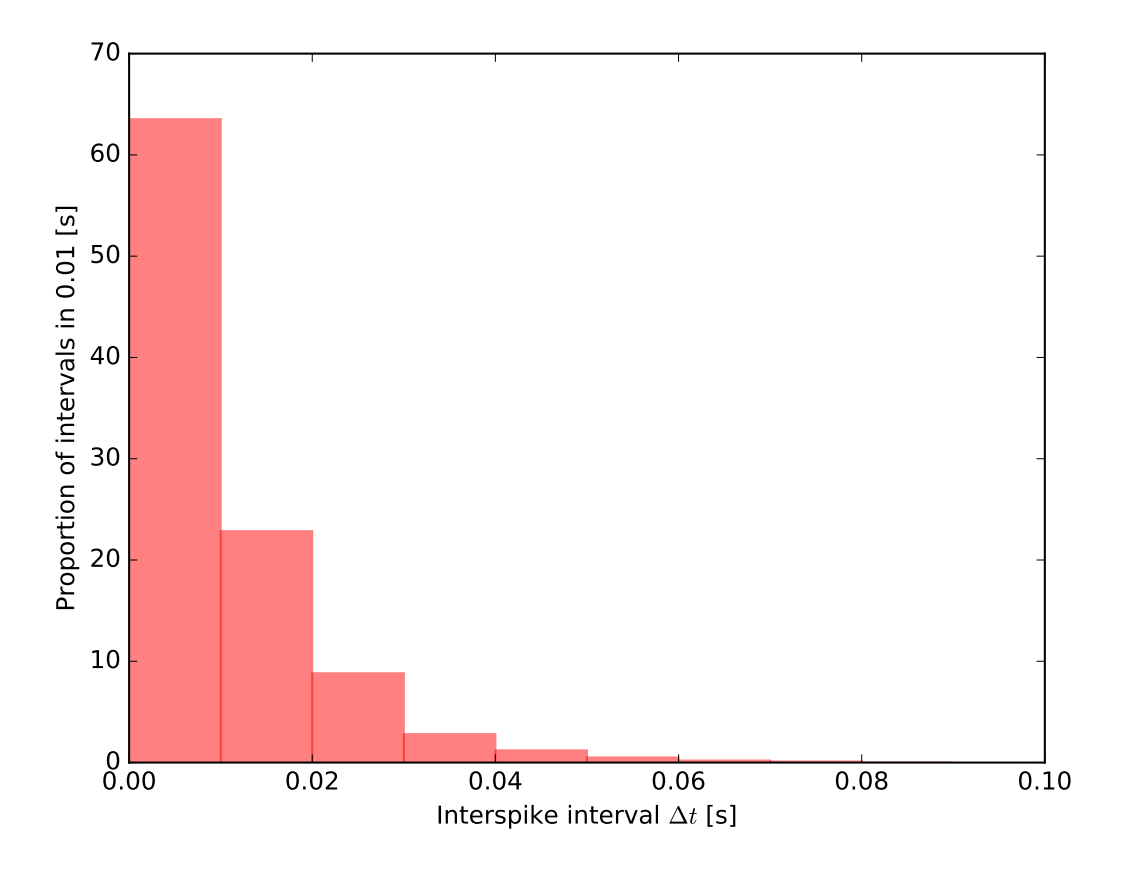

#### Returns out

#### Return type axes

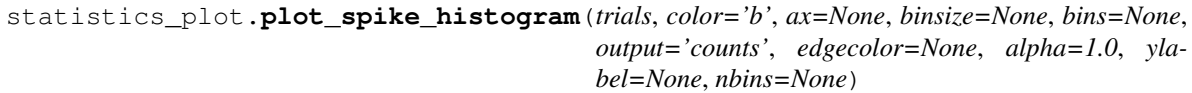

histogram plot of trials

#### Parameters

- trials (*list of neo.SpikeTrains*)
- **color** (*str*) Color of histogram.
- edgecolor (*str*) Color of histogram edges.
- ax (*matplotlib axes*)
- output (*str*) Accepts 'counts', 'rate' or 'mean'.
- binsize Binsize of spike rate histogram, default None, if not None then bins are overridden.
- nbins (*int*) Number of bins, defaults to 100 if binsize is None.
- ylabel (*str*) The ylabel of the plot, if None defaults to output type.

#### <span id="page-14-0"></span>**Examples**

```
>>> import neo
>>> from numpy.random import rand
>>> from exana.stimulus import make_spiketrain_trials
>>> spike_train = neo.SpikeTrain(rand(1000) * 10, t_stop=10, units='s')
>>> epoch = neo.Epoch(times=np.arange(0, 10, 1) * pq.s,
... durations=[.5] * 10 * pq.s)
>>> trials = make_spiketrain_trials(spike_train, epoch)
>>> ax = plot_spike_histogram(trials, color='r', edgecolor='b',
                             ... binsize=1 * pq.ms, output='rate', alpha=.5)
```
#### Returns out

Return type axes

statistics\_plot.**plot\_xcorr**(*spike\_trains*, *colors=None*, *edgecolors=None*, *fig=None*, *density=True*, *alpha=1.0*, *gs=None*, *binsize=array(1.0) \* ms*, *time\_limit=array(1.0) \* s*, *split\_colors=True*, *xcolor='k'*, *xedgecolor='k'*, *xticksvisible=True*, *yticksvisible=True*, *acorr=True*, *ylim=None*, *names=None*)

Bar plot of crosscorrelation of multiple spiketrians

#### **Parameters**

- spike\_trains (*list of neo.SpikeTrain or neo.SpikeTrain*)
- colors (*list or str*) colors of histogram
- edgecolors (*list or str*) edgecolor of histogram
- ax (*matplotlib axes*)
- alpha (*float*) opacity
- binsize (*Quantity*) binsize of spike rate histogram, default 2 ms
- time  $\lim_{x \to a}$  limit (*Quantity*) end time of histogram x limit, default 100 ms
- gs (*instance of matplotlib.gridspec*)
- split\_colors (*bool*) if True splits crosscorrelations into colors from respective autocorrelations
- **xcolor** (*str*) color of crosscorrelations
- xedgecolor (*str*) edgecolor of crosscorrelations
- xticksvisible (*bool*) show xtics on crosscorrelations, (True by default)
- yticksvisible (*bool*) show ytics on crosscorrelations, (True by default)
- **acorr** (*bool*) show autocorrelations, (True by default)

#### **Examples**

```
>>> import neo
>>> from numpy.random import rand
>>> sptr1 = neo.SpikeTrain(rand(100) * 2, t_stop=2, units='s')
\Rightarrow \Rightarrow \frac{\pi}{3} = \frac{\pi}{3} neo. SpikeTrain(rand(100) \ast 2, t_stop=2, units='s')
```
(continues on next page)

(continued from previous page)

```
>>> sptr3 = neo.SpikeTrain(rand(100) * 2, t_stop=2, units='s')
>>> fig = plot_xcorr([sptr1, sptr2, sptr3])
```
Returns out

Return type fig

## Authors

<span id="page-16-0"></span>Main authors:

Mikkel Elle Lepperød

Svenn-Arne Dragly

Milad Mobarhan

Alessio Buccino

Tristan Stöber

Our lab : cinpla.org

Contributors:

Indices and tables

- <span id="page-18-0"></span>• genindex
- modindex
- search

Python Module Index

<span id="page-20-0"></span>s

statistics\_plot, [9](#page-12-0)

## Index

## P

plot\_isi\_hist() (in module statistics\_plot), [9](#page-12-1) plot\_spike\_histogram() (in module statistics\_plot), [10](#page-13-0) plot\_xcorr() (in module statistics\_plot), [11](#page-14-0)

## S

statistics\_plot (module), [9](#page-12-1)